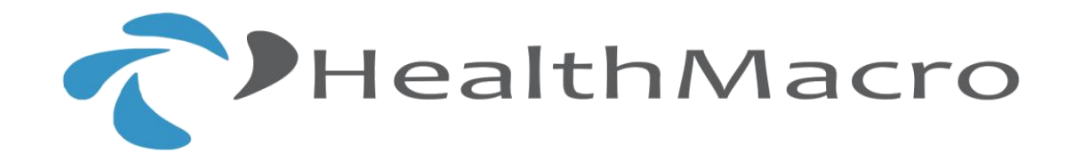

# **FREQUENTLY ASKED QUESTIONS**

# **BUSINESS SOLUTIONS:**

**1. What models is HealthMacro DiagSmart software available in ?** HealthMacro Diagsmart is available in both "On Premise" and "On Cloud" models.

### **2. What is the configuration I require ?**

**On Premise:** You require a PC with minimum 4GB RAM and a Windows OS (preferably Windows 8 or above) and require a Chrome Browser. We will install the software on your machine. It does take a minimum of 1 days effort to complete this.

**On Cloud:** You just require a Chrome Browser and an internet access. We create an account for you on the cloud and you are ready to go in a minute.

#### **3. How will post Sales support be provided ?**

You just call up the following number  $< 080 - 41622427$  or drop in a mail to < [customercare@healthmacro.com>](mailto:contactus@healthmacro.com) with your details. We will open a ticket and handle it at the fastest possible time.

#### **4. I want to check out the software before making a purchase ?**

Sure. We want all of our customers to check the software before they are making the purchase decision.

- Ask for a free demo. Our Sales team will walk you through the software.
- We will then give you a test trial account for usage for 7 days.
- Then you make the decision.

## **5. How do I pay ?**

It's easy. Make an Online Transfer to the HealthMacro account or pay us through cheque.

#### **6**. **What are the steps for connection from system to system containing HealthMacro?**

1. From server pc to other pc (example: system1 to system2).

2. First we have to check IP addresses of both systems using command prompt.

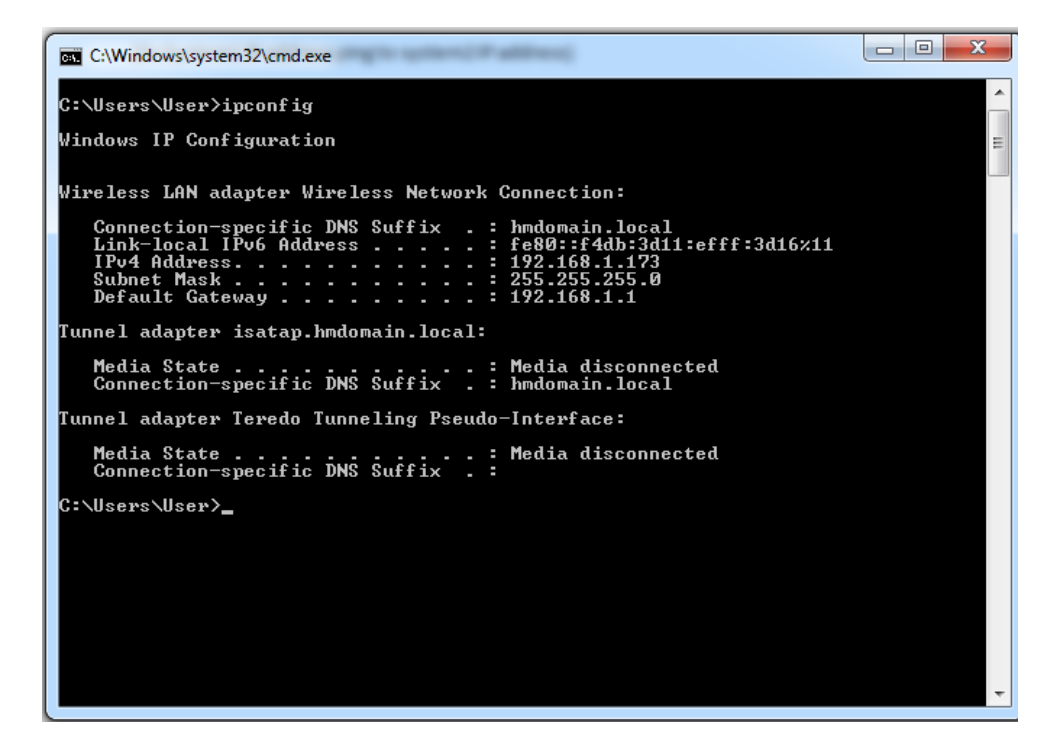

3. From system1 to system2 connection ping using a IP Configuration. (Ex:System1 IP address ping to system2 IP address) After opening a command prompt we have to type ping, type ip address of system2.

C:\Users\HM6-PC>ping 192.168.1.168 Pinging 192.168.1.168 with 32 bytes of data: Reply from 192.168.1.168: bytes=32 time<1ms TTL=128 Reply from 192.168.1.168: bytes=32 time<1ms TTL=128 Reply from 192.168.1.168: bytes=32 time<1ms TTL=128 Reply from 192.168.1.168: bytes=32 time<1ms TTL=128 Ping statistics for 192.168.1.168: Packets: Sent = 4, Received = 4, Lost = 0 (0% loss),<br>Approximate round trip times in milli-seconds: Minimum - 0ms, Maximum - 0ms, Average - 0ms C:\Users\HM6-PC>ping 192.168.1.168 Pinging 192.168.1.168 with 32 bytes of data: Reply from 192.168.1.168: bytes=32 time<1ms TTL=128 Reply from 192.168.1.168: bytes=32 time<1ms TTL=128 Reply from 192.168.1.168: bytes=32 time<1ms TTL=128 Reply from 192.168.1.168: bytes=32 time<1ms TTL=128 Ping statistics for 192.168.1.168: Packets: Sent = 4, Received = 4, Lost = 0 (0% loss),<br>Approximate round trip times in milli-seconds: Minimum = 0ms, Maximum = 0ms, Average = 0ms

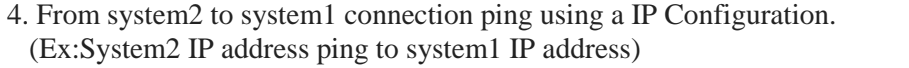

After opening a command prompt we have to type ping, type ip address of system2.

:\Users\HM6-PC>ping 192.168.1.168 Pinging 192.168.1.168 with 32 bytes of data: Reply from 192.168.1.168: bytes=32 time<1ms TTL=128 Reply from 192.168.1.168: bytes=32 time<1ms TTL=128<br>Reply from 192.168.1.168: bytes=32 time<1ms TTL=128 Reply from 192.168.1.168: bytes=32 time<1ms TTL=128 Ping statistics for 192.168.1.168: Packets: Sent = 4, Received = 4, Lost =  $\theta$  ( $\theta$ % loss), Approximate round trip times in milli-seconds: Minimum - 0ms, Maximum - 0ms, Average - 0ms C:\Users\HM6-PC>ping 192.168.1.168 Pinging 192.168.1.168 with 32 bytes of data: Reply from 192.168.1.168: bytes=32 time<1ms TTL=128 Reply from 192.168.1.168: bytes=32 time<1ms TTL=128 Reply from 192.168.1.168: bytes=32 time<1ms TTL=128 Reply from 192.168.1.168: bytes=32 time<1ms TTL=128 Ping statistics for 192.168.1.168: Packets: Sent = 4, Received = 4, Lost =  $\theta$  ( $\theta$ % loss), Approximate round trip times in milli-seconds: Minimum = 0ms, Maximum = 0ms, Average = 0ms

5. If configuration is a success then it will send request between the systems.

6. HealthMacro software path and the port number is to be used in system2 .(Ex:http://192.168.1.250:1717/DiagSmart\_LoginPage.aspx).

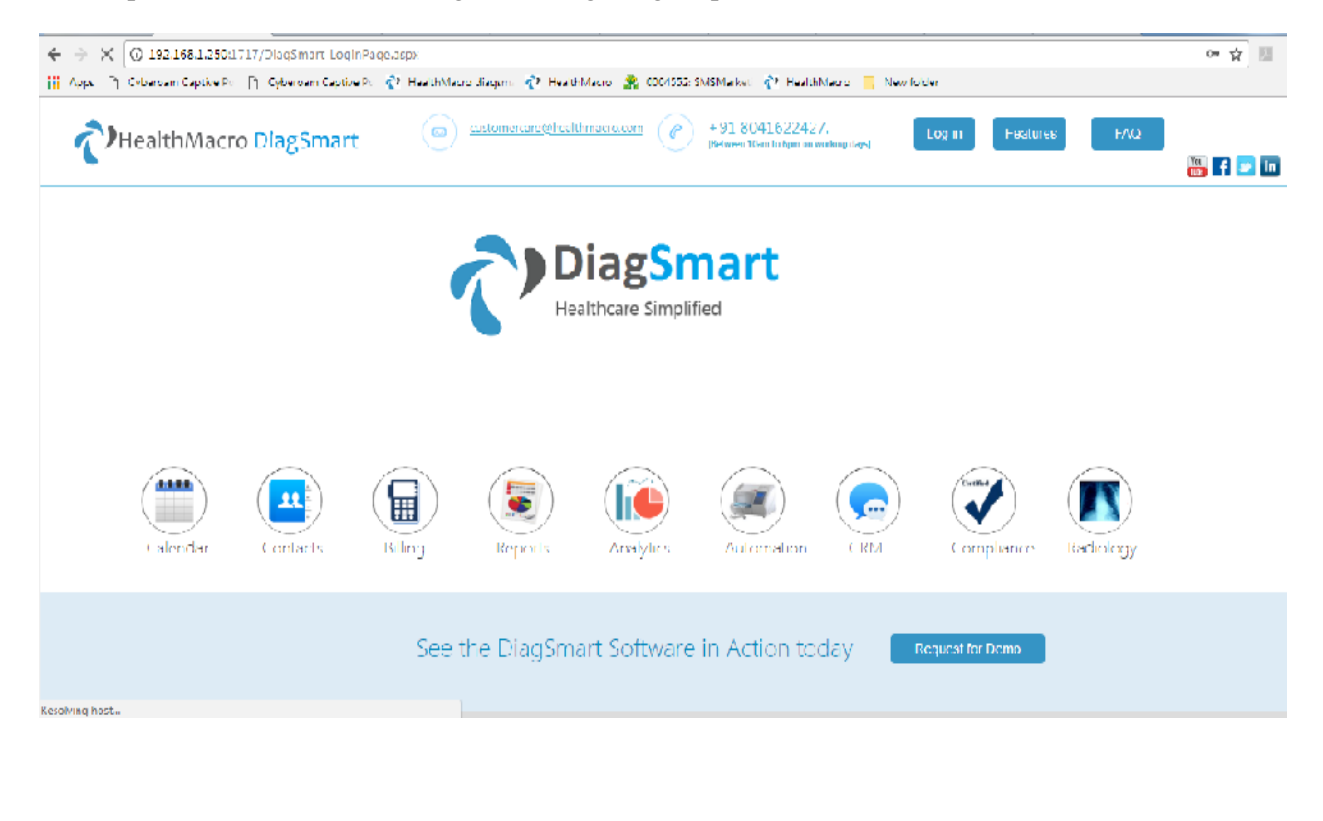